# **GT.M Release Notes**

**V6.3-008**

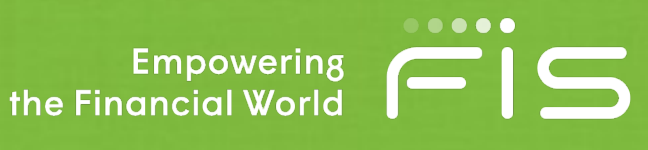

## Contact Information

GT.M Group Fidelity National Information Services, Inc. 200 Campus Drive Collegeville, PA 19426 United States of America

GT.M Support for customers: gtmsupport@fisglobal.com Automated attendant for 24 hour support: +1 (484) 302-3248 Switchboard: +1 (484) 302-3160 Website:<http://fis-gtm.com>

## Legal Notice

Copyright ©2019 Fidelity National Information Services, Inc. and/or its subsidiaries. All Rights Reserved.

Permission is granted to copy, distribute and/or modify this document under the terms of the [GNU Free Documentation](http://www.gnu.org/licenses/fdl.txt) [License](http://www.gnu.org/licenses/fdl.txt), Version 1.3 or any later version published by the Free Software Foundation; with no Invariant Sections, no Front-Cover Texts and no Back-Cover Texts.

GT.M™ is a trademark of Fidelity National Information Services, Inc. Other trademarks are the property of their respective owners.

This document contains a description of GT.M and the operating instructions pertaining to the various functions that comprise the system. This document does not contain any commitment of FIS. FIS believes the information in this publication is accurate as of its publication date; such information is subject to change without notice. FIS is not responsible for any errors or defects.

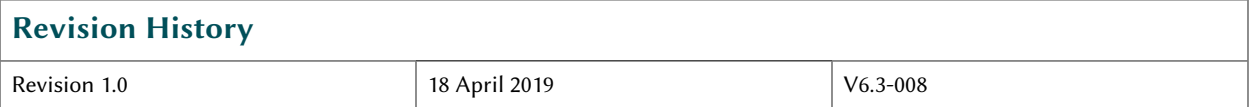

# **Table of Contents**

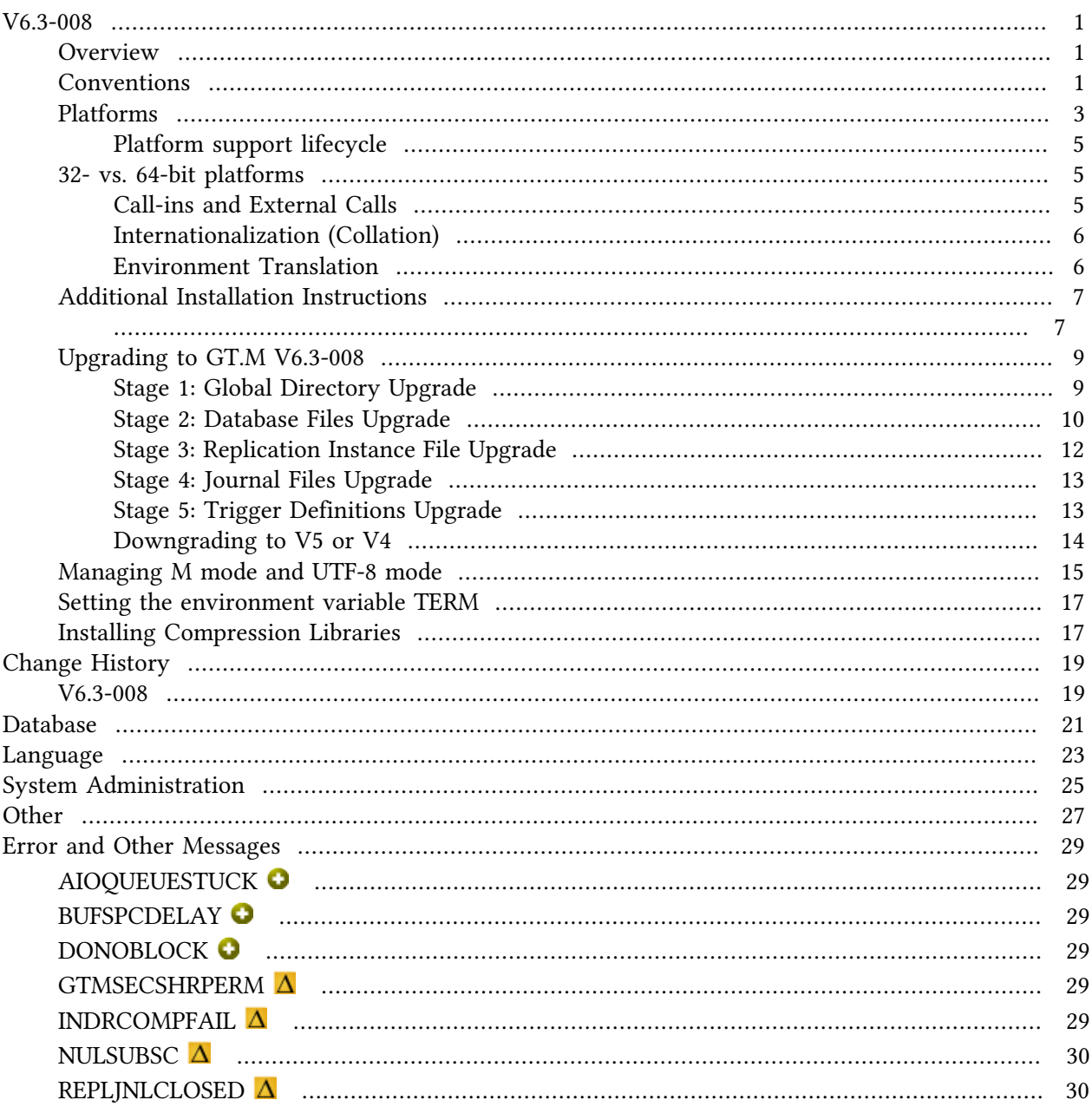

## <span id="page-4-0"></span>V6.3-008

#### <span id="page-4-1"></span>**Overview**

V6.3-008 adds partial support for OpenSSL 1.1.1, better TLS error reporting from SOCKET devices, a new optional %PEEKBYNAME() argument to specify a global directory, numeric codes with a hexadecimal representation in [NON]TPRESTART messages, a new \$\$IN^%YGBLSTAT(<pid>,<global directory><region>) entry point for %YGBLSTAT(), improved Source Server behavior while processing corrupted journal files, and better resumption from out of band actions occurring within the scope of an XECUTE command. V6.3-008 also includes other fixes and enhancements. For more information, refer to the [Change History](#page-22-0) section.

Items marked with  $\bullet$  document new or different capabilities.

Please pay special attention to the items marked with the symbols  $\bullet$  as those document items that have a possible impact on existing code, practice or process.

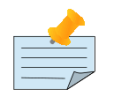

#### Note

Messages are not part of the GT.M API whose stability we strive to maintain. Make sure that you review any automated scripting that parses GT.M messages.

## <span id="page-4-2"></span>Conventions

This document uses the following conventions:

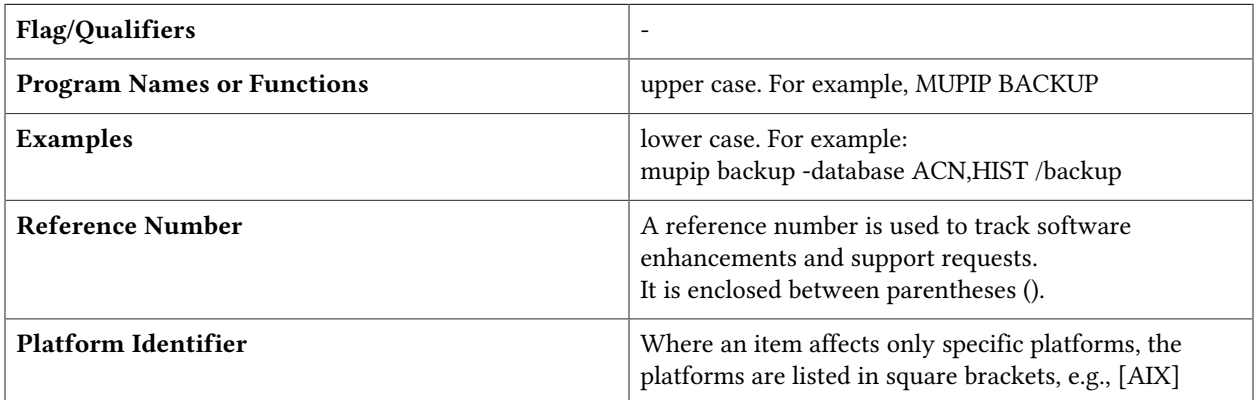

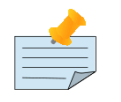

#### Note

The term UNIX refers to the general sense of all platforms on which GT.M uses a POSIX API. As of this date, this includes: AIX and GNU/Linux on x86 (32- and 64 bits).

The following table summarizes the new and revised replication terminology and qualifiers.

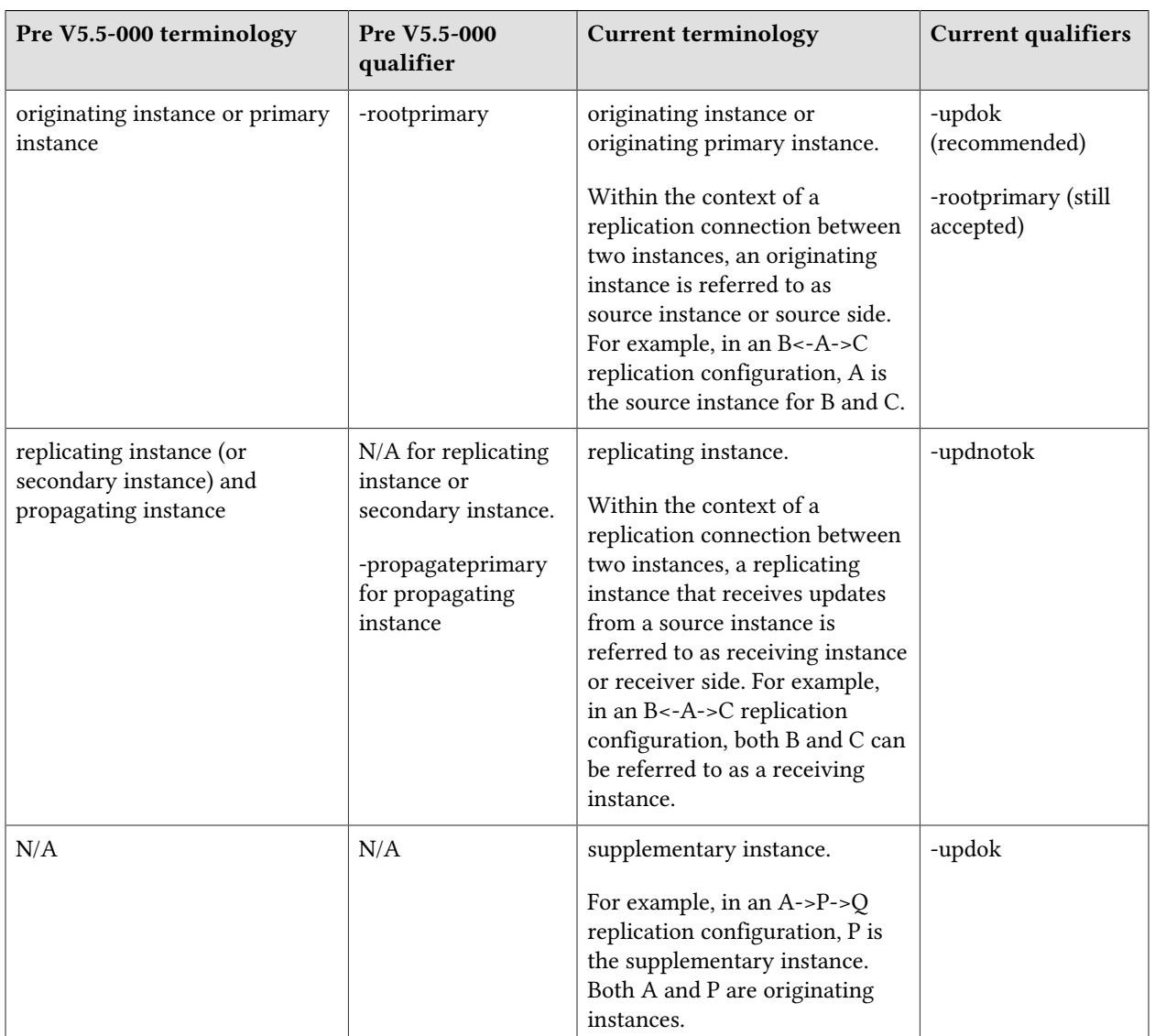

Effective V6.0-000, GT.M documentation adopted IEC standard [Prefixes for binary multiples.](http://physics.nist.gov/cuu/Units/binary.html) This document therefore uses prefixes Ki, Mi and Ti (e.g., 1MiB for 1,048,576 bytes). Over time, we'll update all GT.M documentation to this standard.

 $\bullet$  denotes a new feature that requires updating the manuals.

 $\bullet$  denotes a new feature or an enhancement that may not be upward compatible and may affect an existing application.

denotes deprecated messages.

 $\Delta$  denotes revised messages.

denotes added messages.

#### <span id="page-6-0"></span>Platforms

Over time, computing platforms evolve. Vendors obsolete hardware architectures. New versions of operating systems replace old ones. We at FIS continually evaluate platforms and versions of platforms that should be Supported for GT.M. In the table below, we document not only the ones that are currently Supported for this release, but also alert you to our future plans given the evolution of computing platforms. If you are an FIS customer, and these plans would cause you hardship, please contact your FIS account executive promptly to discuss your needs.

Each GT.M release is extensively tested by FIS on a set of specific versions of operating systems on specific hardware architectures (the combination of operating system and hardware architecture is referred to as a platform). This set of specific versions is considered Supported. There may be other versions of the same operating systems on which a GT.M release may not have been tested, but on which the FIS GT.M Group knows of no reason why GT.M would not work. This larger set of versions is considered Supportable. There is an even larger set of platforms on which GT.M may well run satisfactorily, but where the FIS GT.M team lacks the knowledge to determine whether GT.M is Supportable. These are considered Unsupported. Contact FIS GT.M Support with inquiries about your preferred platform.

As of the publication date, FIS supports this release on the hardware and operating system versions below. Contact FIS for a current list of Supported platforms. The reference implementation of the encryption plugin has its own additional requirements, should you opt to use it as included with GT.M.

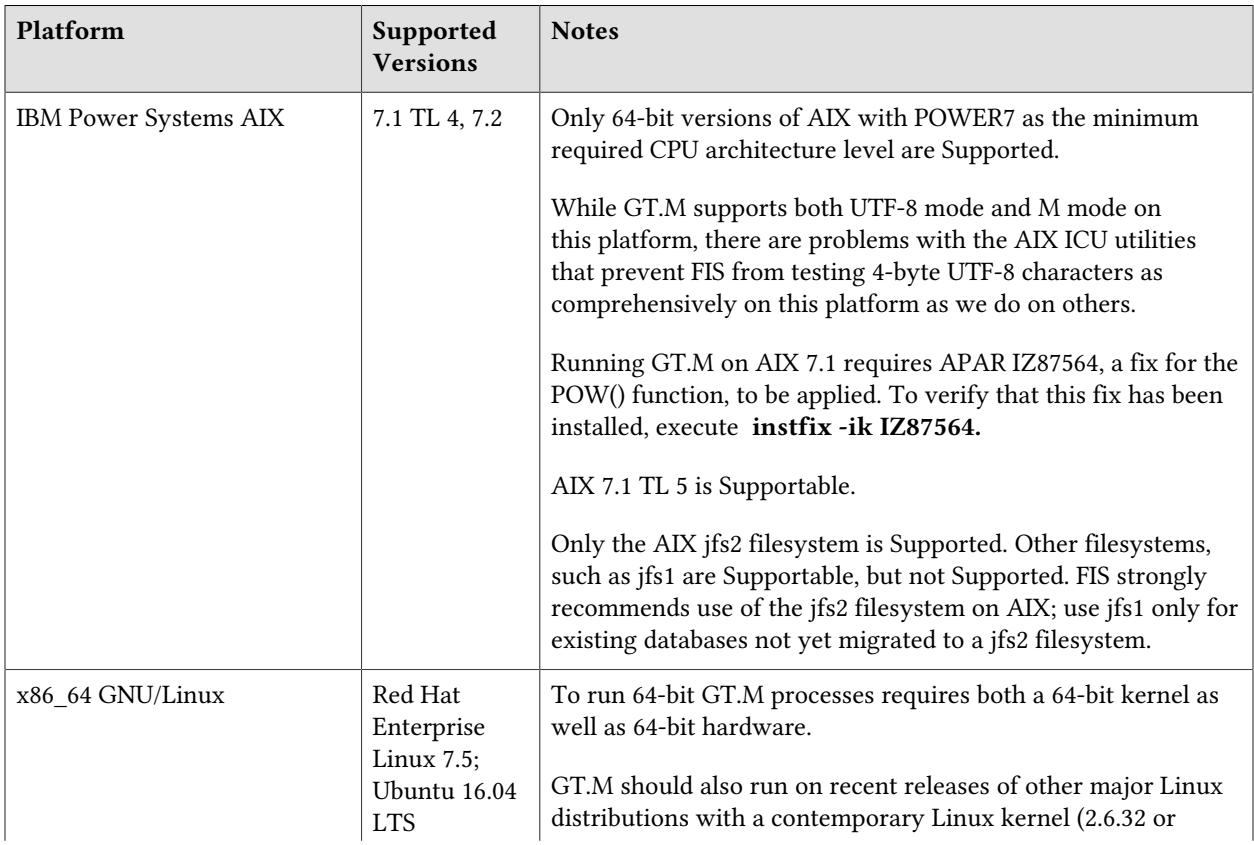

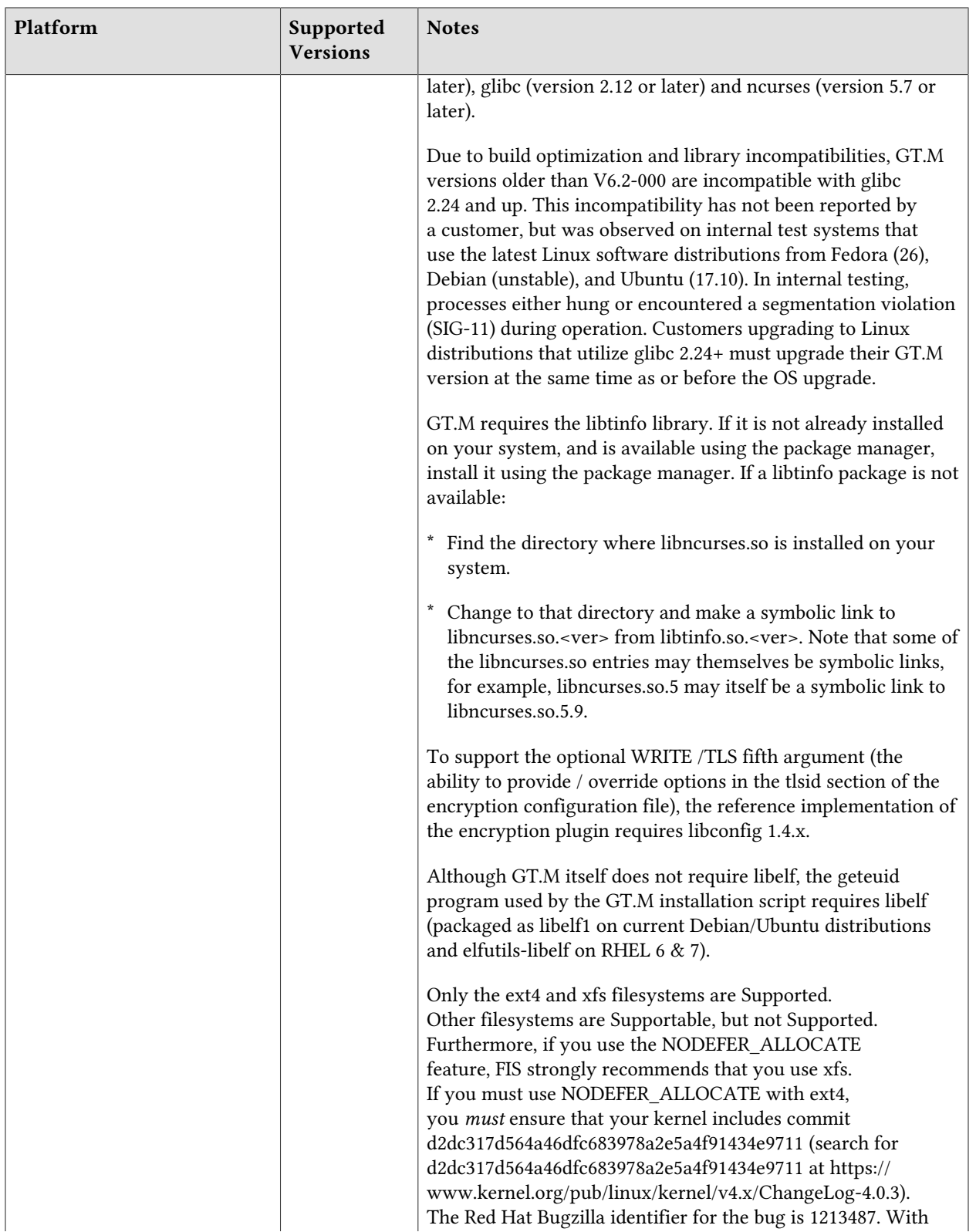

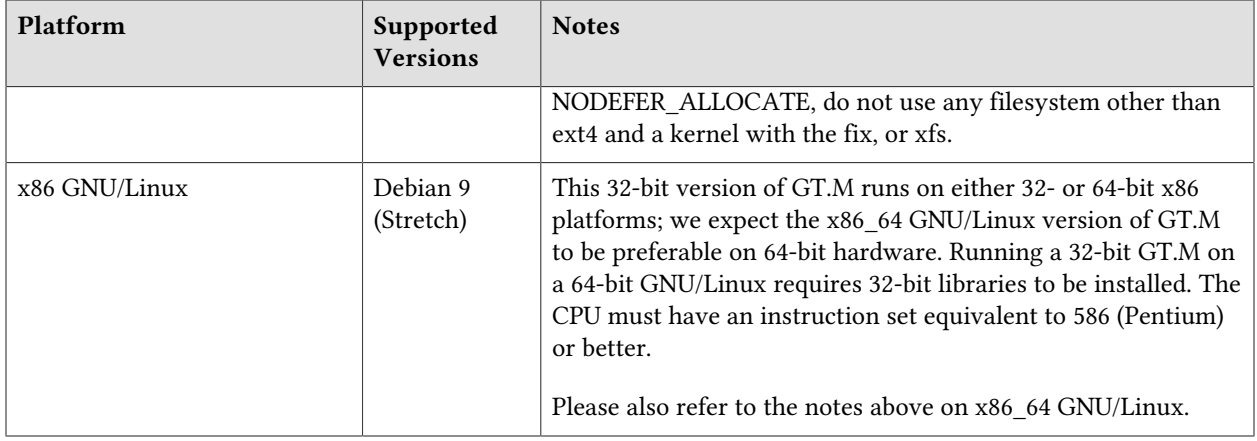

## <span id="page-8-0"></span>Platform support lifecycle

FIS usually supports new operating system versions six months or so after stable releases are available and we usually support each version for a two year window. GT.M releases are also normally supported for two years after release. While FIS will attempt to provide support to customers in good standing for any GT.M release and operating system version, our ability to provide support diminishes after the two year window.

<span id="page-8-1"></span>GT.M cannot be patched, and bugs are only fixed in new releases of software.

#### 32- vs. 64-bit platforms

The same application code runs on both 32-bit and 64-bit platforms; however there are operational differences between them (for example, auto-relink and the ability to use GT.M object code from shared libraries exist only on 64-bit platforms). Please note that:

- \* You must compile the application code separately for each platform. Even though the M source code is the same, the generated object modules are different - the object code differs between x86 and x86\_64.
- \* Parameter-types that interface GT.M with non-M code using C calling conventions must match the data-types on their target platforms. Mostly, these parameters are for call-ins, external calls, internationalization (collation) and environment translation, and are listed in the tables below. Note that most addresses on 64-bit platforms are 8 bytes long and require 8 byte alignment in structures whereas all addresses on 32-bit platforms are 4 bytes long and require 4-byte alignment in structures.

# <span id="page-8-2"></span>Call-ins and External Calls

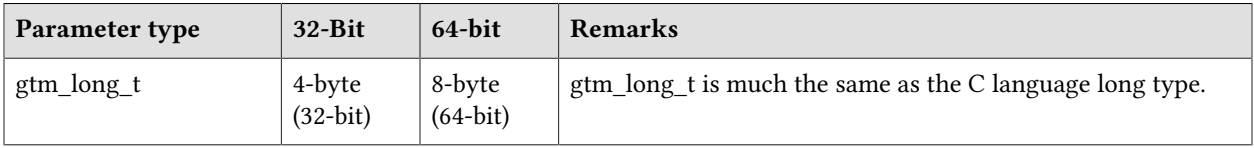

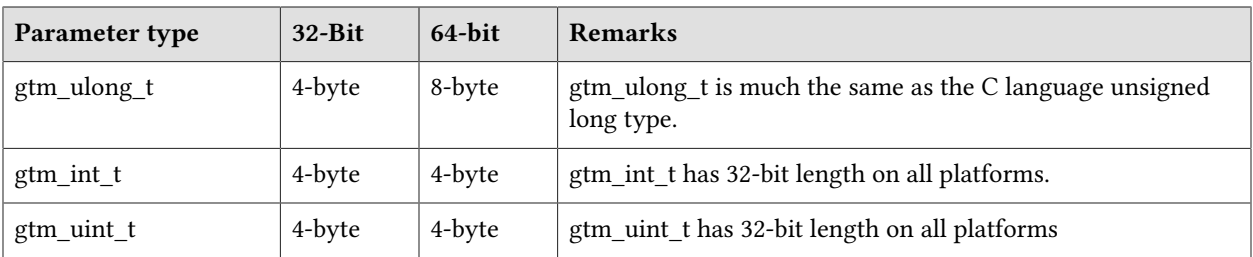

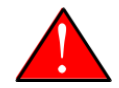

#### Caution

If your interface uses gtm\_long\_t or gtm\_ulong\_t types but your interface code uses int or signed int types, failure to revise the types so they match on a 64-bit platform will cause the code to fail in unpleasant, potentially dangerous, and hard to diagnose ways.

# <span id="page-9-0"></span>Internationalization (Collation)

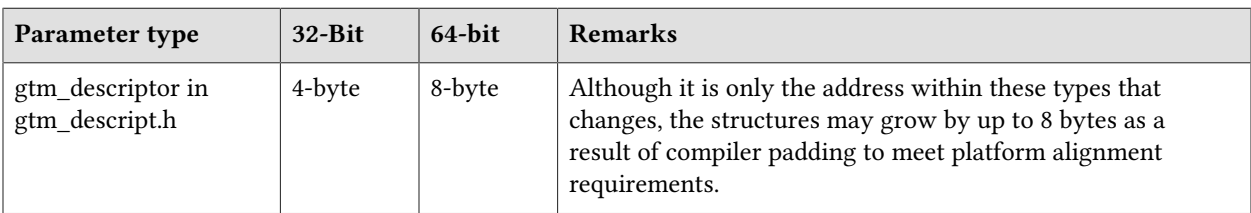

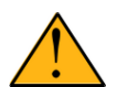

#### Important

Assuming other aspects of code are 64-bit capable, collation routines should require only recompilation.

# <span id="page-9-1"></span>Environment Translation

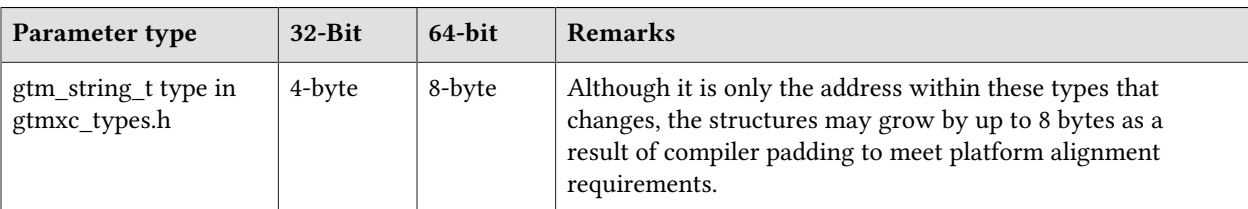

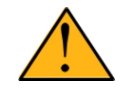

## Important

Assuming other aspects of code are 64-bit capable, environment translation routines should require only recompilation.

## <span id="page-10-0"></span>Additional Installation Instructions

To install GT.M, see the "Installing GT.M" section in the GT.M Administration and Operations Guide. For minimal down time, upgrade a current replicating instance and restart replication. Once that replicating instance is current, switch it to become the originating instance. Upgrade the prior originating instance to become a replicating instance, and perform a switchover when you want it to resume an originating primary role.

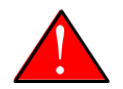

#### Caution

Never replace the binary image on disk of any executable file while it is in use by an active process. It may lead to unpredictable results. Depending on the operating system, these results include but are not limited to denial of service (that is, system lockup) and damage to files that these processes have open (that is, database structural damage).

- <span id="page-10-1"></span>\* FIS strongly recommends installing each version of GT.M in a separate (new) directory, rather than overwriting a previously installed version. If you have a legitimate need to overwrite an existing GT.M installation with a new version, you must first shut down all processes using the old version. FIS suggests installing GT.M V6.3-008 in a Filesystem Hierarchy Standard compliant location such as /usr/lib/fis-gtm/V6.3-008\_arch (for example, /usr/lib/fis-gtm/V6.3-008\_x86 on 32-bit Linux systems). A location such as /opt/fis-gtm/V6.3-008 arch would also be appropriate. Note that the *arch* suffix is especially important if you plan to install 32- and 64-bit versions of the same release of GT.M on the same system.
- \* Use the appropriate MUPIP command (e.g. ROLLBACK, RECOVER, RUNDOWN) of the old GT.M version to ensure all database files are cleanly closed.
- \* Make sure gtmsecshr is not running. If gtmsecshr is running, first stop all GT.M processes including the DSE, LKE and MUPIP utilities and then perform a MUPIP STOP *pid\_of\_gtmsecshr*.
- \* Starting with V6.2-000, GT.M no longer supports the use of the deprecated \$gtm\_dbkeys and the master key file it points to for database encryption. To convert master files to the libconfig format,

pleaseclick  $\blacksquare$  to download the CONVDBKEYS.m program and follow instructions in the comments near the top of the program file. You can also download CONVDBKEYS.m from http://tinco.pair.com/ bhaskar/gtm/doc/articles/downloadables/CONVDBKEYS.m. If you are using \$gtm\_dbkeys for database encryption, please convert master key files to libconfig format immediately after upgrading to V6.2-000 or later. Also, modify your environment scripts to include the use of gtmcrypt\_config environment variable.

## Recompile

\* Recompile all M and C source files.

#### Rebuild Shared Libraries or Images

- \* Rebuild all Shared Libraries after recompiling all M and C source files.
- \* If your application is not using object code shared using GT.M's auto-relink functionality, please consider using it.

## Compiling the Reference Implementation Plugin

If you plan to use database encryption, TLS replication, or TLS sockets, you must compile the reference implementation plugin to match the shared library dependencies unique to your platform. The instructions for compiling the Reference Implementation plugin are as follows:

1. Install the development headers and libraries for libgcrypt, libgpgme, libconfig, and libssl. On Linux, the package names of development libraries usually have a suffix such as -dev or -devel and are available through the package manager. For example, on Ubuntu\_x86\_64 a command like the following installs the required development libraries:

sudo apt-get install libgcrypt11-dev libgpgme11-dev libconfig-dev libssl-dev

Note that the package names may vary by distribution / version.

2. Unpack \$gtm\_dist/plugin/gtmcrypt/source.tar to a temporary directory.

```
mkdir /tmp/plugin-build
cd /tmp/plugin-build
cp $gtm_dist/plugin/gtmcrypt/source.tar . 
tar -xvf source.tar
```
- 3. Follow the instructions in the README.
	- \* Open Makefile with your editor; review and edit the common header (IFLAGS) and library paths (LIBFLAGS) in the Makefile to reflect those on your system.
	- \* Define the gtm\_dist environment variable to point to the absolute path for the directory where you have GT.M installed
	- \* Copy and paste the commands from the README to compile and install the encryption plugin with the permissions defined at install time

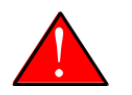

#### Caution

These are separate steps to compile the encryption plugin for GT.M versions V5.3-004 through V6.3-000 when OpenSSL 1.1 is installed and OpenSSL 1.0.x libraries are still available.

- \* Download the most recent OpenSSL 1.0.x version
- Compile and install (default installs to /usr/local/ssl)

./config && make install

\* Adjust the configuration : Move the newly installed libraries out of the way

mv /usr/local/ssl/lib /usr/local/ssl/lib.donotuse

\* Adjust the configuration : Create another /usr/local/ssl/lib and symlink the existing 1.0.x library into it as the default. This ensures that the encryption plugin is compiled using the compatible OpenSSL 1.0.x library. Adjust the path below as necessary.

```
mkdir /usr/local/ssl/lib && ln -s /path/to/existing/libssl.so.1.0.x /usr/
local/ssl/libssl.so
```
- \* Recompile the encryption plugin following the above directions.
- \* Remove /usr/local/ssl/lib.donotuse to avoid future complications.

#### <span id="page-12-0"></span>Upgrading to GT.M V6.3-008

The GT.M database consists of four types of components- database files, journal files, global directories, and replication instance files. The format of some database components differs for 32-bit and 64-bit GT.M releases for the x86 GNU/Linux platform.

GT.M upgrade procedure for V6.3-008 consists of 5 stages:

- \* [Stage 1: Global Directory Upgrade](#page-12-1)
- \* [Stage 2: Database Files Upgrade](#page-13-0)
- \* [Stage 3: Replication Instance File Upgrade](#page-15-0)
- \* [Stage 4: Journal Files Upgrade](#page-16-0)
- \* [Stage 5: Trigger Definitions Upgrade](#page-16-1)

Read the upgrade instructions of each stage carefully. Your upgrade procedure for GT.M V6.3-008 depends on your GT.M upgrade history and your current version.

#### <span id="page-12-1"></span>Stage 1: Global Directory Upgrade

FIS strongly recommends you back up your Global Directory file before upgrading. There is no one-step method for downgrading a Global Directory file to an older format.

#### To upgrade from any previous version of GT.M:

- \* Open your Global Directory with the GDE utility program of GT.M V6.3-008.
- \* Execute the EXIT command. This command automatically upgrades the Global Directory.

#### To switch between 32- and 64-bit global directories on the x86 GNU/Linux platform:

- 1. Open your Global Directory with the GDE utility program on the 32-bit platform.
- 2. On GT.M versions that support SHOW -COMMAND, execute SHOW -COMMAND -FILE=file-name. This command stores the current Global Directory settings in the specified file.
- 3. On GT.M versions that do not support GDE SHOW -COMMAND, execute the SHOW -ALL command. Use the information from the output to create an appropriate command file or use it as a guide to manually enter commands in GDE.
- 4. Open GDE on the 64-bit platform. If you have a command file from 2. or 3., execute @file-name and then run the EXIT command. These commands automatically create the Global Directory. Otherwise use the GDE output from the old Global Directory and apply the settings in the new environment.

An analogous procedure applies in the reverse direction.

If you inadvertently open a Global Directory of an old format with no intention of upgrading it, execute the QUIT command rather than the EXIT command.

If you inadvertently upgrade a global directory, perform the following steps to downgrade to an old GT.M release:

- \* Open the global directory with the GDE utility program of V6.3-008.
- \* Execute the SHOW -COMMAND -FILE=file-name command. This command stores the current Global Directory settings in the file-name command file. If the old version is significantly out of date, edit the command file to remove the commands that do not apply to the old format. Alternatively, you can use the output from SHOW -ALL or SHOW -COMMAND as a guide to manually enter equivalent GDE commands for the old version.

# <span id="page-13-0"></span>Stage 2: Database Files Upgrade

#### To upgrade from GT.M V6\*:

There is no explicit procedure to upgrade a V6 database file when upgrading to a newer V6 version. After upgrading the Global Directory, opening a V6 database with a newer V6 GT.M process automatically upgrades fields in the database fileheader.

#### To upgrade from GT.M V5.0\*/V5.1\*/V5.2\*/V5.3\*/V5.4\*/V5.5:

A V6 database file is a superset of a V5 database file and has potentially longer keys and records. Therefore, upgrading a database file requires no explicit procedure. After upgrading the Global Directory, opening a V5 database with a V6 process automatically upgrades fields in the database fileheader.

A database created with V6 supports up to 992Mi blocks and is not backward compatible. V6 databases that take advantage of V6 limits on key size and records size cannot be downgraded. Use MUPIP DOWNGRADE -VERSION=V5 to downgrade a V6 database back to V5 format provided it meets

the database downgrade requirements. For more information on downgrading a database, refer to [Downgrading to V5 or V4](#page-17-0).

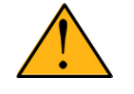

#### Important

A V5 database that has been automatically upgraded to V6 can perform all GT.M V6.3-008 operations. However, that database can only grow to the maximum size of the version in which it was originally created. A database created on V5.0-000 through V5.3-003 has maximum size of 128Mi blocks. A database created on V5.4-000 through V5.5-000 has a maximum size of 224Mi blocks. A database file created with V6.0-000 (or above) can grow up to a maximum of 992Mi blocks. This means that, for example, the maximum size of a V6 database file having 8KiB block size is 7936GiB (8KiB\*992Mi).

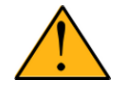

#### Important

In order to perform a database downgrade you must perform a MUPIP INTEG - NOONLINE. If the duration of the MUPIP INTEG exceeds the time allotted for an upgrade you should rely on a rolling upgrade scheme using replication.

If your database has any previously used but free blocks from an earlier upgrade cycle (V4 to V5), you may need to execute the MUPIP REORG -UPGRADE command. If you have already executed the MUPIP REORG -UPGRADE command in a version prior to V5.3-003 and if subsequent versions cannot determine whether MUPIP REORG -UPGRADE performed all required actions, it sends warnings to the syslog requesting another run of MUPIP REORG -UPGRADE. In that case, perform any one of the following steps:

- \* Execute the MUPIP REORG -UPGRADE command again, or
- \* Execute the DSE CHANGE -FILEHEADER -FULLY\_UPGRADED=1 command to stop the warnings.

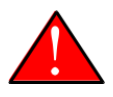

#### Caution

Do not run the DSE CHANGE -FILEHEADER -FULLY\_UPGRADED=1 command unless you are absolutely sure of having previously run a MUPIP REORG - UPGRADE from V5.3-003 or later. An inappropriate DSE CHANGE -FILEHEADE - FULLY\_UPGRADED=1 may lead to database integrity issues.

You do not need to run MUPIP REORG -UPGRADE on:

- \* A database that was created by a V5 MUPIP CREATE
- \* A database that has been completely processed by a MUPIP REORG -UPGRADE from V5.3-003 or later.

For additional upgrade considerations, refer to Database Compatibility Notes.

#### To upgrade from a GT.M version prior to V5.000:

You need to upgrade your database files only when there is a block format upgrade from V4 to V5. However, some versions, for example, database files which have been initially been created with V4 (and subsequently upgraded to a V5 format) may additionally need a MUPIP REORG -UPGRADE operation to upgrade previously used but free blocks that may have been missed by earlier upgrade tools.

- \* Upgrade your database files using in-place or traditional database upgrade procedure depending on your situation. For more information on in-place/traditional database upgrade, see [Database](http://tinco.pair.com/bhaskar/gtm/doc/articles/GTM_Database_Migration.html) [Migration Technical Bulletin](http://tinco.pair.com/bhaskar/gtm/doc/articles/GTM_Database_Migration.html).
- Run the MUPIP REORG -UPGRADE command. This command upgrades all V4 blocks to V5 format.

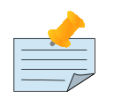

#### Note

Databases created with GT.M releases prior to V5.0-000 and upgraded to a V5 format retain the maximum size limit of 64Mi (67,108,864) blocks.

## Database Compatibility Notes

- \* Changes to the database file header may occur in any release. GT.M automatically upgrades database file headers as needed. Any changes to database file headers are upward and downward compatible within a major database release number, that is, although processes from only one GT.M release can access a database file at any given time, processes running different GT.M releases with the same major release number can access a database file at different times.
- \* Databases created with V5.3-004 through V5.5-000 can grow to a maximum size of 224Mi (234,881,024) blocks. This means, for example, that with an 8KiB block size, the maximum database file size is 1,792GiB; this is effectively the size of a single global variable that has a region to itself and does not itself span regions; a database consists of any number of global variables. A database created with GT.M versions V5.0-000 through V5.3-003 can be upgraded with MUPIP UPGRADE to increase the limit on database file size from 128Mi to 224Mi blocks.
- Databases created with V5.0-000 through V5.3-003 have a maximum size of 128Mi (134, 217,728) blocks. GT.M versions V5.0-000 through V5.3-003 can access databases created with V5.3-004 and later as long as they remain within a 128Mi block limit.
- \* Database created with V6.0-000 or above have a maximum size of 1,040,187,392(992Mi) blocks.
- \* For information on downgrading a database upgraded from V6 to V5, refer to: [Downgrading to V5 or](#page-12-1) [V4](#page-12-1).

# <span id="page-15-0"></span>Stage 3: Replication Instance File Upgrade

V6.3-008 does not require new replication instance files if you are upgrading from V5.5-000. However, V6.3-008 requires new replication instance files if you are upgrading from any version prior to V5.5-000. Instructions for creating new replication instance files are in the [Database Replication](http://tinco.pair.com/bhaskar/gtm/doc/books/ao/UNIX_manual/ch07.html) chapter of the GT.M Administration and Operations Guide. Shut down all Receiver Servers on other instances

that are to receive updates from this instance, shut down this instance Source Server(s), recreate the instance file, restart the Source Server(s) and then restart any Receiver Server for this instance with the -UPDATERESYNC qualifier.

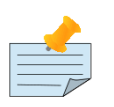

#### Note

Without the -UPDATERESYNC qualifier, the replicating instance synchronizes with the originating instance using state information from both instances and potentially rolling back information on the replicating instance. The -UPDATERESYNC qualifier declares the replicating instance to be in a wholesome state matching some prior (or current) state of the originating instance; it causes MUPIP to update the information in the replication instance file of the originating instance and not modify information currently in the database on the replicating instance. After this command, the replicating instance catches up to the originating instance starting from its own current state. Use -UPDATERESYNC only when you are absolutely certain that the replicating instance database was shut down normally with no errors, or appropriately copied from another instance with no errors.

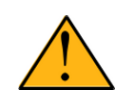

#### Important

You must always follow the steps described in the [Database Replication](http://tinco.pair.com/bhaskar/gtm/doc/books/ao/UNIX_manual/ch07.html) chapter of the GT.M Administration and Operations Guide when migrating from a logical dual site (LDS) configuration to an LMS configuration, even if you are not changing GT.M releases.

# <span id="page-16-0"></span>Stage 4: Journal Files Upgrade

On every GT.M upgrade:

- \* Create a fresh backup of your database.
- Generate new journal files (without back-links).

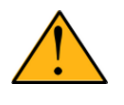

#### Important

This is necessary because MUPIP JOURNAL cannot use journal files from a release other than its own for RECOVER, ROLLBACK, or EXTRACT.

# <span id="page-16-1"></span>Stage 5: Trigger Definitions Upgrade

If you are upgrading from V5.4-002A/V5.4-002B/V5.5-000 to V6.3-008 and you have database triggers defined in V6.2-000 or earlier, you need to ensure that your trigger definitions are wholesome in the older version and then run MUPIP TRIGGER -UPGRADE. If you have doubts about the wholesomeness of the trigger definitions in the old version use the instructions below to capture the definitions delete

them in the old version (-\*), run MUPIP TRIGGER -UPGRADE in V6.3-008 and then reload them as described below.

You need to extract and reload your trigger definitions only if you are upgrading from V5.4-000/ V5.4-000A/V5.4-001 to V6.3-008 or if you find your prior version trigger definitions have problems. For versions V5.4-000/V5.4-000A/V5.4-001 this is necessary because multi-line XECUTEs for triggers require a different internal storage format for triggers which makes triggers created in V5.4-000/ V5.4-000A/V5.4-001 incompatible with V5.4-002/V5.4-002A/V5.4-002B/V5.5-000/V6.0-000/V6.0-001/ V6.3-008.

To extract and reapply the trigger definitions on V6.3-008 using MUPIP TRIGGER:

- 1. Using the old version, execute a command like **mupip trigger** -select="\*" trigger\_defs.trg. Now, the output file trigger defs.trg contains all trigger definitions.
- 2. Place -\* at the beginning of the trigger defs.trg file to remove the old trigger definitions.
- 3. Using V6.3-008, run mupip trigger -triggerfile=trigger\_defs.trg to reload your trigger definitions.

To extract and reload trigger definitions on a V6.3-008 replicating instance using \$ZTRIGGER():

- 1. Shut down the instance using the old version of GT.M.
- 2. Execute a command like mumps -run %XCMD 'i \$ztrigger("select")' > trigger\_defs.trg . Now, the output file trigger defs.trg contains all trigger definitions.
- 3. Turn off replication on all regions.
- 4. Run mumps -run %XCMD 'i \$ztrigger("item","-\*") to remove the old trigger definitions.
- 5. Perform the upgrade procedure applicable for V6.3-008.
- 6. Run mumps -run %XCMD 'if \$ztrigger("file","trigger defs.trg")' to reapply your trigger definitions.
- 7. Turn replication on.
- 8. Connect to the originating instance.

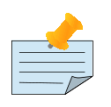

#### Note

Reloading triggers renumbers automatically generated trigger names.

# <span id="page-17-0"></span>Downgrading to V5 or V4

You can downgrade a GT.M V6 database to V5 or V4 format using MUPIP DOWNGRADE.

Starting with V6.0-000, MUPIP DOWNGRADE supports the -VERSION qualifier with the following format:

#### MUPIP DOWNGRADE -VERSION=[V5|V4]

-VERSION specifies the desired version for the database header.

#### To qualify for a downgrade from V6 to V5, your database must meet the following requirements:

- 1. The database was created with a major version no greater than the target version.
- 2. The database does not contain any records that exceed the block size (spanning nodes).
- 3. The sizes of all the keys in database are less than 256 bytes.
- 4. There are no keys present in database with size greater than the Maximum-Key-Size specification in the database header, that is, Maximum-Key-Size is assured.
- 5. The maximum Record size is small enough to accommodate key, overhead, and value within a block.

To verify that your database meets all of the above requirements, execute MUPIP INTEG -NOONLINE. Note that the integrity check requires the use of -NOONLINE to ensure no concurrent updates invalidate the above requirements. Once assured that your database meets all the above requirements, MUPIP DOWNGRADE -VERSION=V5 resets the database header to V5 elements which makes it compatible with V5 versions.

To qualify for a downgrade from V6 to V4, your database must meet the same downgrade requirements that are there for downgrading from V6 to V5.

If your database meets the downgrade requirements, perform the following steps to downgrade to V4:

- 1. In a GT.M V6.3-008 environment:
	- a. Execute MUPIP SET -VERSION=v4 so that GT.M writes updates blocks in V4 format.
	- b. Execute MUPIP REORG -DOWNGRADE to convert all blocks from V6 format to V4 format.
- 2. Bring down all V6 GT.M processes and execute MUPIP RUNDOWN -FILE on each database file to ensure that there are no processes accessing the database files.
- 3. Execute MUPIP DOWNGRADE -VERSION=V4 to change the database file header from V6 to V4.
- 4. Restore or recreate all the V4 global directory files.
- <span id="page-18-0"></span>5. Your database is now successfully downgraded to V4.

#### Managing M mode and UTF-8 mode

With [International Components for Unicode](http://icu-project.org) (ICU) version 3.6 or later installed, GT.M's UTF-8 mode provides support for Unicode® (ISO/IEC-10646) character strings. On a system that does not have ICU 3.6 or later installed, GT.M only supports M mode.

On a system that has ICU installed, GT.M optionally installs support for both M mode and UTF-8 mode, including a utf8 subdirectory of the directory where GT.M is installed. From the same source file, depending upon the value of the environment variable gtm\_chset, the GT.M compiler generates an object file either for M mode or UTF-8 mode. GT.M generates a new object file when it finds both a source and an object file, and the object predates the source file and was generated with the same setting of \$gtm\_chset/\$ZCHset. A GT.M process generates an error if it encounters an object file generated with a different setting of \$gtm\_chset/\$ZCHset than that processes' current value.

Always generate an M object module with a value of \$gtm\_chset/\$ZCHset matching the value processes executing that module will have. As the GT.M installation itself contains utility programs written in M, their object files also conform to this rule. In order to use utility programs in both M mode and UTF-8 mode, the GT.M installation ensures that both M and UTF-8 versions of object modules exist, the latter in the utf8 subdirectory. This technique of segregating the object modules by their compilation mode prevents both frequent recompiles and errors in installations where both modes are in use. If your installation uses both modes, consider a similar pattern for structuring application object code repositories.

GT.M is installed in a parent directory and a utf8 subdirectory as follows:

- \* Actual files for GT.M executable programs (mumps, mupip, dse, lke, and so on) are in the parent directory, that is, the location specified for installation.
- \* Object files for programs written in M (GDE, utilities) have two versions one compiled with support for UTF-8 mode in the utf8 subdirectory, and one compiled without support for UTF-8 mode in the parent directory. Installing GT.M generates both versions of object files, as long as ICU 3.6 or greater is installed and visible to GT.M when GT.M is installed, and you choose the option to install UTF-8 mode support. Note that on 64-bit versions of GT.M, the object code is in shared libraries, rather than individual files in the directory.
- \* The utf8 subdirectory has files called mumps, mupip, dse, lke, and so on, which are relative symbolic links to the executables in the parent directory (for example, mumps is the symbolic link ../mumps).
- \* When a shell process sources the file gtmprofile, the behavior is as follows:
	- \* If \$gtm\_chset is "m", "M" or undefined, there is no change from the previous GT.M versions to the value of the environment variable \$gtmroutines.
	- \* If \$gtm\_chset is "UTF-8" (the check is case-insensitive),
		- \* \$gtm\_dist is set to the utf8 subdirectory (that is, if GT.M is installed in /usr/lib/fis-gtm/ gtm V6.3-008 i686, then gtmprofile sets \$gtm\_dist to /usr/lib/fis-gtm/gtm\_V6.3-008\_i686/utf8).
		- \* On platforms where the object files have not been placed in a libgtmutil.so shared library, the last element of  $\gamma$  the source files in the source files in the source files in the parent directory for utility programs are matched with object files in the utf8 subdirectory. On platforms where the object files are in libgtmutil.so, that shared library is the one with the object files compiled in the mode for the process.

For more information on gtmprofile, refer to the [Basic Operations](http://tinco.pair.com/bhaskar/gtm/doc/books/ao/UNIX_manual/ch03.html) chapter of GT.M Administration and Operations Guide.

Although GT.M uses ICU for UTF-8 operation, ICU is not FIS software and FIS does not support ICU.

#### <span id="page-20-0"></span>Setting the environment variable TERM

The environment variable TERM must specify a terminfo entry that accurately matches the terminal (or terminal emulator) settings. Refer to the terminfo man pages for more information on the terminal settings of the platform where GT.M needs to run.

- \* Some terminfo entries may seem to work properly but fail to recognize function key sequences or fail to position the cursor properly in response to escape sequences from GT.M. GT.M itself does not have any knowledge of specific terminal control characteristics. Therefore, it is important to specify the right terminfo entry to let GT.M communicate correctly with the terminal. You may need to add new terminfo entries depending on your specific platform and implementation. The terminal (emulator) vendor may also be able to help.
- \* GT.M uses the following terminfo capabilities. The full variable name is followed by the capname in parenthesis:

```
auto_right_margin(am), clr_eos(ed), clr_eol(el), columns(cols), cursor_address(cup),
 cursor_down(cud1), cursor_left(cub1), cursor_right(cuf1), cursor_up(cuu1),
 eat_newline_glitch(xenl), key_backspace(kbs), key_dc(kdch1),key_down(kcud1),
 key_left(kcub1), key_right(kcuf1), key_up(kcuu1), key_insert(kich1),
 keypad_local(rmkx),keypad_xmit(smkx), lines(lines).
```
GT.M sends keypad xmit before terminal reads for direct mode and READs (other than READ  $*$ ) if EDITING is enabled. GT.M sends keypad\_local after these terminal reads.

## <span id="page-20-1"></span>Installing Compression Libraries

If you plan to use the optional compression facility for replication, you must provide the compression library. The GT.M interface for compression libraries accepts the zlib compression libraries without any need for adaptation. These libraries are included in many UNIX distributions and are downloadable from the [zlib home page](http://www.zlib.net). If you prefer to use other compression libraries, you need to configure or adapt them to provide the same API as that provided by zlib.

If a package for zlib is available with your operating system, FIS suggests that you use it rather than building your own.

By default, GT.M searches for the libz.so shared library in the standard system library directories (for example, /usr/lib, /usr/local/lib, /usr/local/lib64). If the shared library is installed in a non-standard location, before starting replication, you must ensure that the environment variable LIBPATH (AIX) or LD\_LIBRARY\_PATH (GNU/Linux) includes the directory containing the library. The Source and Receiver Server link the shared library at runtime. If this fails for any reason (such as file not found, or insufficient authorization), the replication logic logs a DLLNOOPEN error and continues with no compression.

Although GT.M uses a library such as zlib for compression, such libraries are not FIS software and FIS does not support any compression libraries.

# <span id="page-22-0"></span>Change History

#### <span id="page-22-1"></span>V6.3-008

Fixes and enhancements specific to V6.3-008:

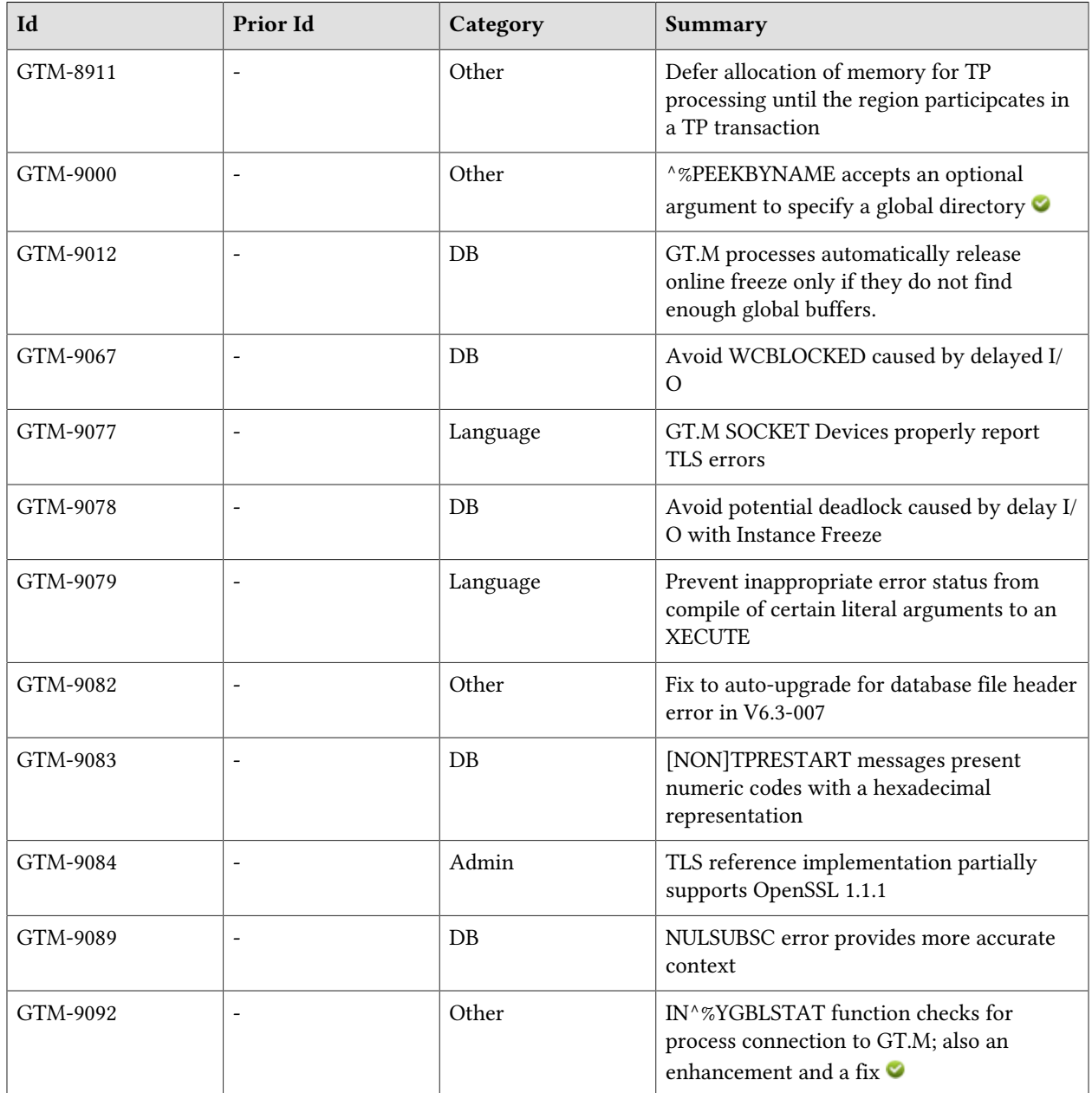

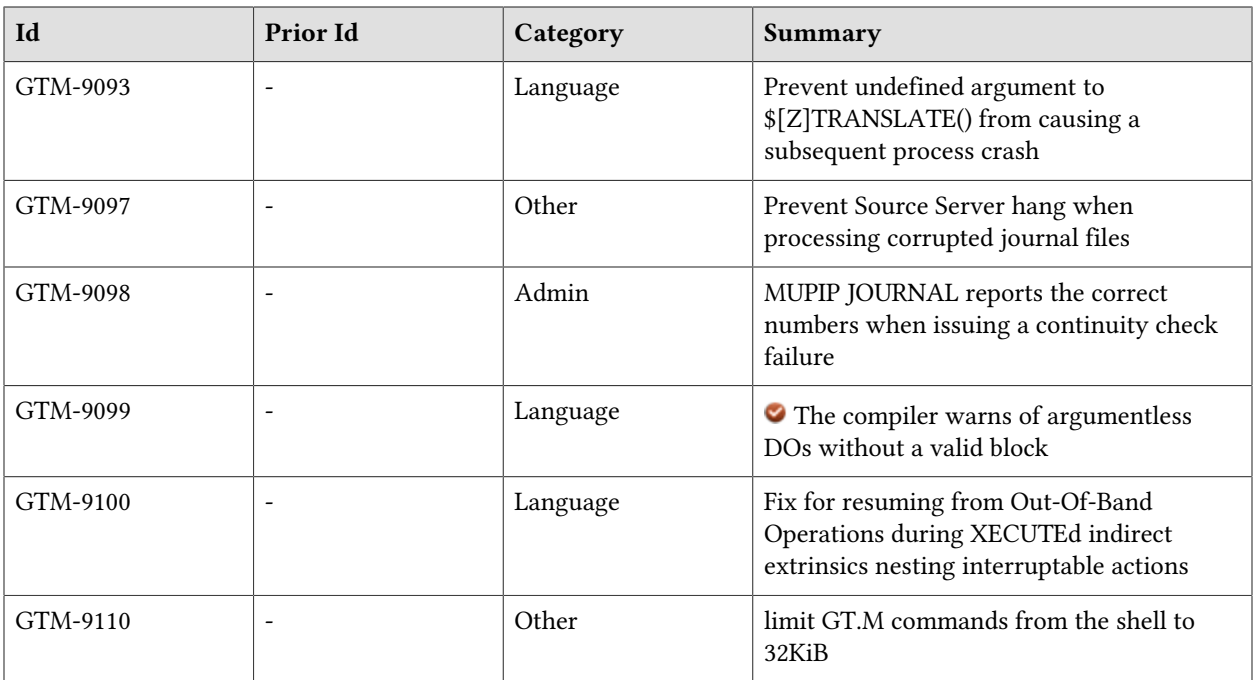

# <span id="page-24-0"></span>Database

- <span id="page-24-1"></span>\* When initiating a MUPIP FREEZE -ONLINE -AUTORELEASE, GT.M processes release the freeze if they cannot find global buffers to do their work. Previously, they occasionally released the freeze prematurely. (GTM-9012)
- <span id="page-24-2"></span>\* GT.M handles very long delays in database and journal file writes appropriately. Previously, GT.M could incorrectly issue a WCBLOCKED message in such cases, resulting a variety of incorrect behavior, including a segmentation violation (SIG-11). (GTM-9067)
- <span id="page-24-3"></span>\* GT.M avoids a possible deadlock between a database critical resource and a database buffer flush wait caused by an extended period of significantly delayed I/O when using an Instance Freeze for certain journaling conditions. (GTM-9078)
- <span id="page-24-4"></span>\* TPRESTART and NONTPRESTART messages report non-graphic codes as "0xnn". The numeric codes are associated with restarts caused by implementation details, rather than database conflicts and are normally infrequent. Previously they reported these as octal values or as periods (.) depending on the configuration of the device presenting the report.(GTM-9083)
- <span id="page-24-5"></span>The NULSUBSC error now provides more accurate context; previously, it always indicated an update. (GTM-9089)

# <span id="page-26-0"></span>Language

- <span id="page-26-1"></span>\* GT.M SOCKET Devices properly report TLS errors. Since GT.M V6.3-003 TLS related errors from SOCKET devices could result in a segmentation violation (SIG-11). (GTM-9077)
- <span id="page-26-2"></span>\* GT.M appropriately maintains the exit status for modules with literal arguments to XECUTE containing GOTO, NEW, QUIT, (nested) XECUTE and indirection. In V6.3-007, such XECUTE arguments could cause incorrect \$ZCSTATUS from ZCOMPILE and ZLINK, or a non-zero \$status in the shell immediately after a MUMPS command performing a compilation. (GTM-9079)
- <span id="page-26-3"></span>\* GT.M appropriately handles undefined \$TRANSLATE() arguments; since V6.3-006 due to an oversight in GTM-8947, an undefined argument could cause a subsequent invocation of \$TRANSLATE() to fail with a segmentation violation (SIG-11). (GTM-9093)
- <span id="page-26-4"></span>\* GT.M compilation reports a warning when an argumentless DO has no subsequent block of the appropriate level; previously GT.M just silently ignored such inoperable DO commands, which it continues to do. (GTM-9099)
- <span id="page-26-5"></span>\* GT.M manages resuming execution after out-of-band actions, such as MUPIP INTRPT, <CTRL-C>, \$ZTIMER properly. Previously when XECUTE'ng an operation that could run a long time (for example, LOCK) with an indirect argument that used an extrinsic, and the code invoked by the extrinsic performed a FOR or one of the set of potentially long commands (JOB, LOCK, MERGE, READ, ZATTACH, ZEDIT, ZPRINT, ZSHOW, ZSYSTEM, ZWRITE, or a format control mnemonic), when resuming from the out-of-band action, the process could terminate abnormally with a segmentation violation (SIG-11) or GTMASSERT2 fatal error. (GTM-9100)

# <span id="page-28-0"></span>System Administration

- <span id="page-28-1"></span>\* The TLS reference implementation plugin supports the use of OpenSSL 1.1.1, but not TLSv1.3 certificates. The configuration file pointed to by \$gtmcrypt\_config or passed on the WRITE /TLS command recognizes SSL\_OP\_NO\_TLSv1\_3, in the ssl-options list. The reference encryption plugin currently sets this option by default. Note that even without using TLSv1.3 certificates, current versions of OpenSSL report some error conditions differently than prior versions of OpenSSL. Previously, the differences introduced by the TLSv1.3 certificates preferred by OpenSSL 1.1.1 caused GT.M to report OpenSSL errors. (GTM-9084)
- <span id="page-28-2"></span>\* GT.M correctly prints 64bit sequence numbers in error messages; previously GT.M printed sequence numbers that only represented the lower 32 bits of the appropriate value. (GTM-9098)

# <span id="page-30-0"></span>**Other**

- <span id="page-30-1"></span>\* GT.M defers allocation of transaction processing structures for a particular region until that region is directly part of a TP transaction. This prevents allocation of structures that may not be needed by the application. Previously, GT.M allocated transaction processing structures for all open regions at the first transaction in any region, and from then on, when opening any new region. (GTM-8911)
- <span id="page-30-2"></span>\* %PEEKBYNAME() accepts the path to the directory where gtmhelp.gld and gtmhelp.dat reside as an optional fourth parameter gldpath. These files contain the data required for %PEEKBYNAME() to execute properly. If not provided, %PEEKBYNAME() picks up the data from \$gtm\_dist, the default location. Previously, %PEEKBYNAME() did not accept this option. (GTM-9000)
- <span id="page-30-3"></span>\* The auto-upgrade GT.M performs on database file headers works appropriately. In V6.3-007 due to GTM-9052, it failed to upgrade the flush trigger top field, which could require a MUPIP SET -TRIGGER\_FLUSH=<n> if flushing with that version seems inappropriate, where n is a number of dirty buffers at which processes should start flushing more aggressively. (GTM-9082)
- <span id="page-30-4"></span>\* \$\$IN^%YGBLSTAT(<pid>,<global directory><region>) returns a TRUE (1) value if the process is sharing statistics in the region, a FALSE (0) if it is not, and an empty string if the pid is invalid or there is no sharing for a region of the specified name. If region is empty or an asterisk, the extrinsic returns a TRUE if the process is sharing statistics in any region, and a FALSE otherwise. If the global directory is not empty the function attempts to us it, but if it's unavailable the function fails into the invoking environment's specified \$ETRAP or \$ZTRAP. There are other ways of getting the same kind of indication but they require more code. Previously ^%YGBLSTAT did not provide this extrinsic function. Also, ^%YGBLSTAT returns an empty string for any process that has not shared statistics on any region sought by the invoking arguments. The most interesting class of such processes are probably non-GT.M processes, but it also includes GT.M processes that are not sharing. Previously the utility returned an empty string only for nonexistent processes. In addition, ^%YGBLSTAT deals appropriately with the current global directory; previously an explicit or implicit invocation of the STAT extrinsic with no global directory argument inappropriately used the original global directory of the reporting process rather than its current global directory. (GTM-9092)
- <span id="page-30-5"></span>The Source Server issues a JNLFILEREAD error when processing corrupted journal files; previously, journal files corrupted by external actions could cause the Source Server to hang indefinitely. (GTM-9097)
- <span id="page-30-6"></span>\* GT.M issues an error, typically CLISTRTOOLONG or CLIERR, for a command line that exceeds 32KiB; on V6.3-007 a regression allowed this condition to cause a segmentation violation (SIG-11), This issue was identified in FIS testing and has not been reported by any customers. (GTM-9110)

# <span id="page-32-0"></span>Error and Other Messages

## <span id="page-32-1"></span>AIOQUEUESTUCK

AIOQUEUESTUCK, Waited mmmm minutes for AIO work queue to complete ( $cr = rrrr$ )

All GT.M Components Error: GT.M is taking over mmmm minutes for AIO activity to complete on cache record rrrr. A zero value for rrrr indicates that GT.M is waiting for all AIO activity to complete.

<span id="page-32-2"></span>Action: Check for trouble in the I/O subsystem. GT.M continues to wait for AIO activity to complete.

#### BUFSPCDELAY

BUFSPCDELAY, Request for bbbb blocks in region rrrr delayed

All GT.M Components Warning: GT.M is taking longer than expected to obtain bbbb free database buffers for region rrrr. If bbbb is zero, then GT.M was attempting to free one particular buffer.

<span id="page-32-3"></span>Action: Check for trouble in the I/O subsystem. GT.M continues its attempt to obtain the free buffer(s).

#### DONOBLOCK **O**

DONOBLOCK, Argumentless DO not followed by a block

Compile Time Warning: This indicates the compiler detected an argumentless DO with no subsequent block with an appropriate level, and optimized it away.

Action: Generally this indicates a coding issue where the block is missing or has the wrong level indication, but it may also be unnecessary - correct as appropriate.

#### <span id="page-32-4"></span>GTMSECSHRPERM

GTMSECSHRPERM, The gtmsecshr module in \$gtm\_dist (DDDD) does not have the correct permission and uid (permission: PPPP, and UID: UUUU)

Run Time Error: This indicates that a client did not start GTMSECSHR, installed in DDDD, because the executable was not owned by root (UUUU is the actual owner) and/or did not have setuid and/or execute permissions (actual permissions are PPPP).

Action: Arrange to provide the GTMSECSHR executable with the proper characteristics. The executable must be SETUID root with execute permissions for the current user.

#### <span id="page-32-5"></span>**INDRCOMPFAIL A**

INDRCOMPFAIL, Compilation of indirection failed

Run Time Error: This indicates that an indirection or XECUTE command failed due to syntax errors.

Action: Review the code and make sure the indirection or XECUTE string has valid syntax and contains no non-graphic characters. Consider using \$ZWRITE to identify any such characters.

#### <span id="page-33-0"></span>NULSUBSC<sub>A</sub>

NULSUBSC, XXXX Null subscripts are not allowed for current region: FFFF

Run Time/MUPIP/DSE Error: This indicates that a global variable specified a null (empty string) subscript in a database file FFFF which does not accept null subscripts. The leading context (XXXX) specifies more about the event or location of the issue. This message should be followed by a message presenting the reference containing the null subscript.

Action: Look for the source of the null subscript(s) and consider whether they are appropriate or due to a coding error. If they are appropriate, use MUPIP SET -NULL\_SUBSCRIPTS, and remember to make the same adjustment with GDE CHANGE REGION -NULL\_SUBSCRIPTS to ensure the next time you recreate a database that the characteristic persists.

## <span id="page-33-1"></span>REPLINLCLOSED A

REPLJNLCLOSED, Replication in jeopardy as journaling got closed for database file dddd. Current region seqno is xxxx[XXXX] and system seqno is yyyy[YYYY]

Run Time Warning: This message indicates that GT.M turned OFF journaling and switched replication from ON to WAS\_ON on the specified database. Other preceding messages identify the cause (for example, lack of disk space while writing to journal file, permissions issue while auto-switching to new journal files, and so on). The message also displays the region (xxxx decimal and XXXX hexadecimal) and journal (yyyy/YYYY) sequence numbers. From this point, replicating updates on the primary to the secondary might, or might not, work depending on the backlog on the primary until replication/ journaling gets turned back ON.

Action: First, correct the cause (lack of disk space, permission issues, and so on) that turned journaling OFF.

Execute the MUPIP SET REPLICATION=ON or MUPIP BACKUP REPLICATION=ON command to turn replication (and journaling) ON and switch to a new set of journal files. This command can work while processes are concurrently updating the database and causes GT.M to journal subsequent updates in both the journal file and journal pool (rather than only in the journal pool as it does when replication is in the WAS\_ON state).

Execute the MUPIP REPLIC -SOURCE -SHOWBACKLOG command. Note down the value of "sequence number of last transaction written to journal pool".

Execute the above command at regular intervals and note down the value of "sequence number of last transaction sent by source server."

If the "sequence number of last transaction sent by source server" is greater than "sequence number of last transaction written to journal pool", it means that the source server successfully sent all journal

records during the time interval when journaling was turned OFF. In this case, no further action is required.

On the other hand, if the "sequence number of last transaction sent by source server" is less than "sequence number of last transaction written to journal pool" and reports the same value across repeated SHOWBACKLOG commands, then check the source server log file for any error messages most likely a NOPREVLINK error from the source server. This means the source server could not locate the corresponding journal records required from the journal files to replicate a particular sequence number and therefore, it failed to synchronize the primary and secondary. In this case, take an online backup of the primary, restore it on the secondary and start the secondary with the UPDATERESYNC qualifier to synchronize the secondary with the primary.